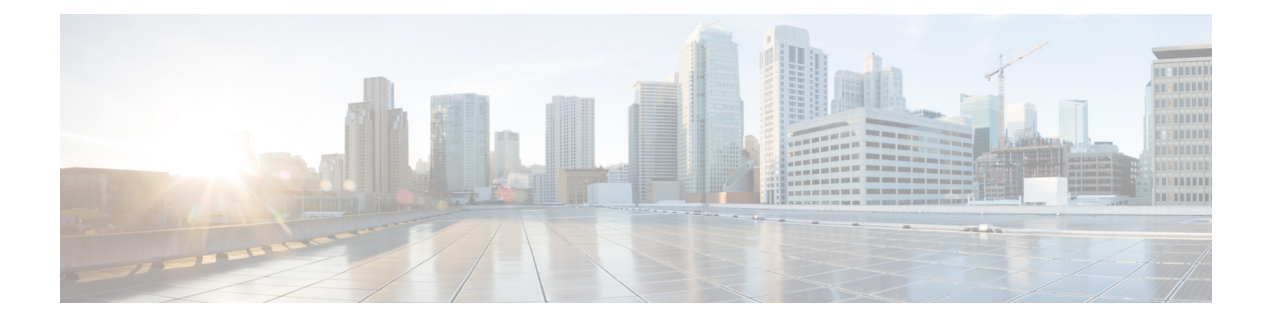

# **Sensor Mode**

- [Introduction](#page-0-0) to Sensor Mode, on page 1
- [Enabling](#page-0-1) Sensor Mode, on page 1
- Verifying Sensor Mode [Configuration,](#page-3-0) on page 4

# <span id="page-0-0"></span>**Introduction to Sensor Mode**

As these wireless networks grow especially in remote facilities where IT professionals may not always be on site, it becomes even more important to be able to quickly identify and resolve potential connectivity issues ideally before the users complain or notice connectivity degradation.

To address these issues, Cisco introduced a Wireless Service Assurance and a new AP mode called **sensor** mode. For more information, see Cisco Aironet Sensor [Deployment](https://www.cisco.com/c/en/us/td/docs/wireless/controller/technotes/8-5/b_Cisco_Aironet_Sensor_Deployment_Guide.html) Guide.

You must use **Clear** in AP mode to return the AP back to client-serving mode, for example the local mode or flexconnect mode depending on the remote site tag configuration.

### <span id="page-0-1"></span>**Enabling Sensor Mode**

#### **Procedure**

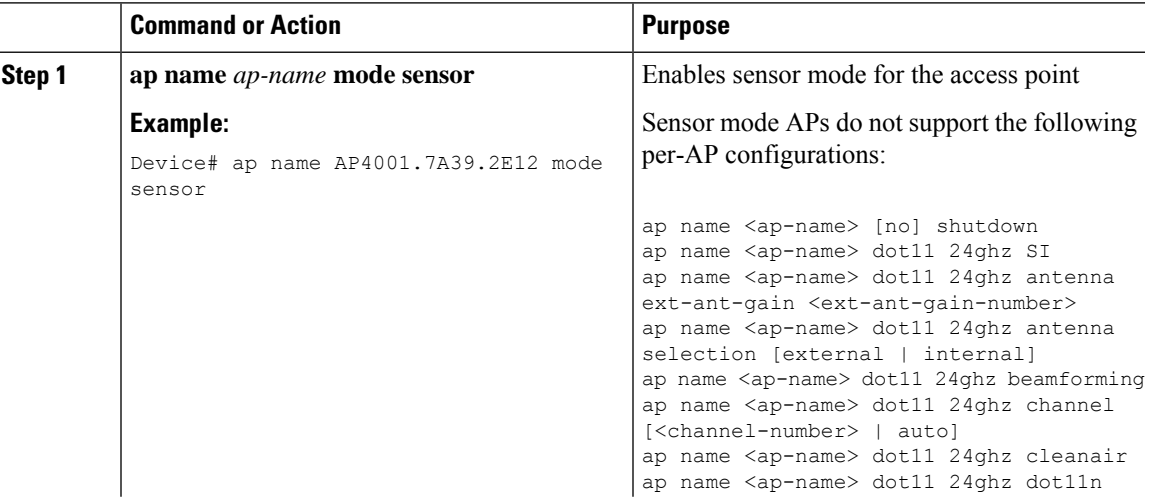

 $\mathbf{l}$ 

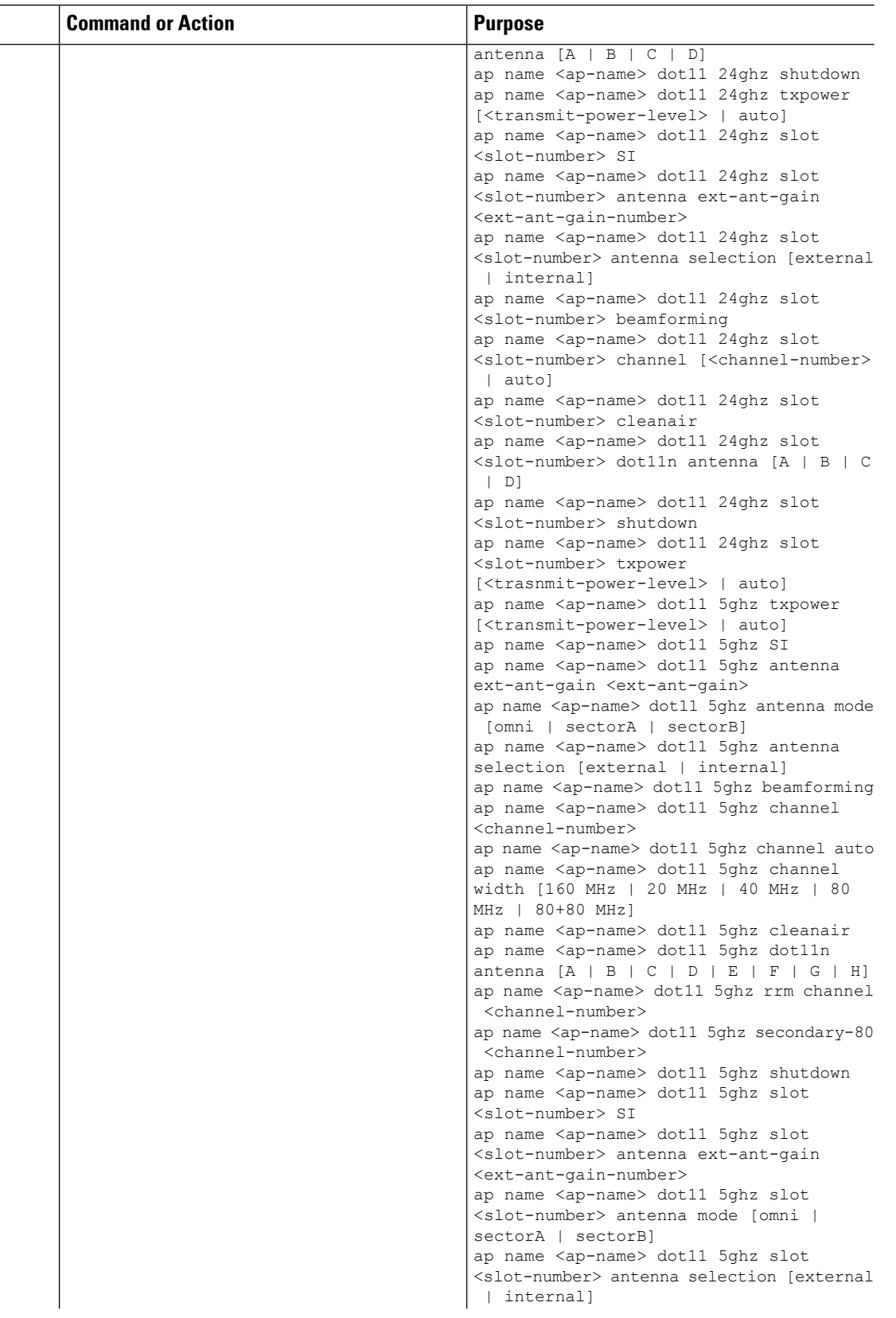

 $\mathbf I$ 

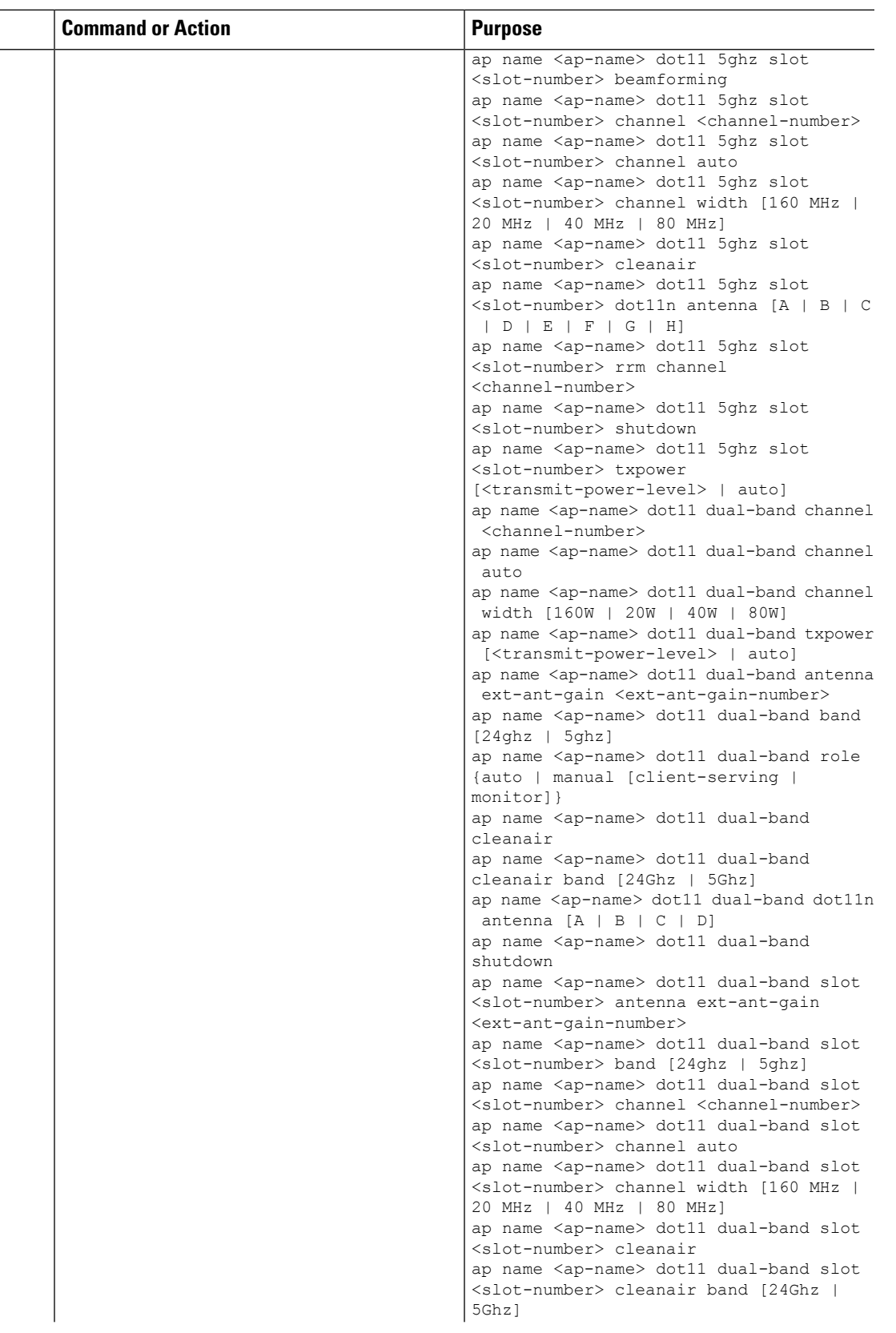

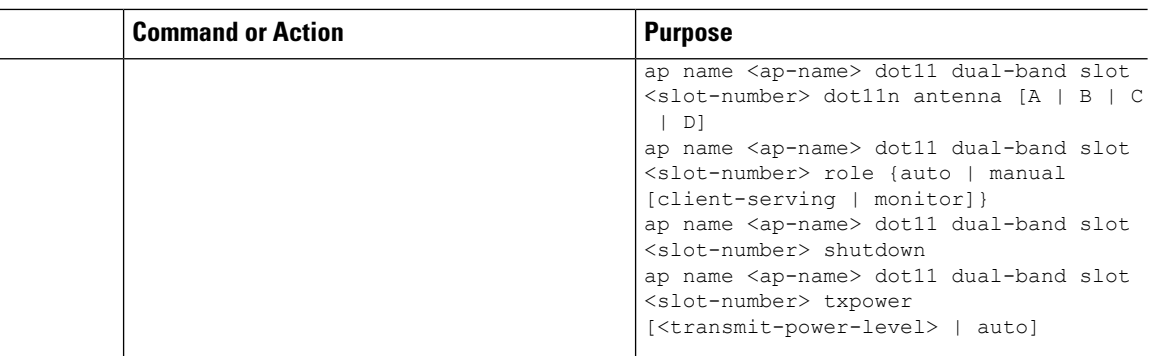

### <span id="page-3-0"></span>**Verifying Sensor Mode Configuration**

Use the following **show** command to verify the mode of the AP:

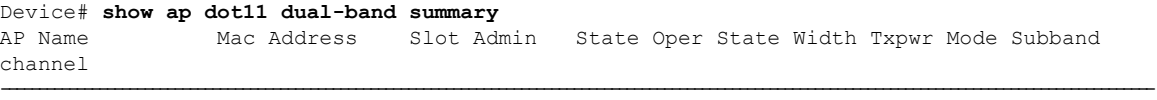

AP4001.7A39.2E12 7070.8b24.1ba0 0 Enabled N/A NA N/A Sensor All (Sensor)

Use the following **show** command to verify Txpower, Channel width, Operstate and "(Sensor)" under Channel for an AP in Sensor mode:

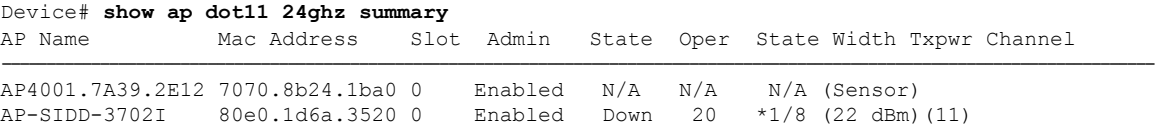

Use the following **show** command to verify Txpower, Channel width, Operstate and "(Sensor)" under Channel for an AP in Sensor mode:

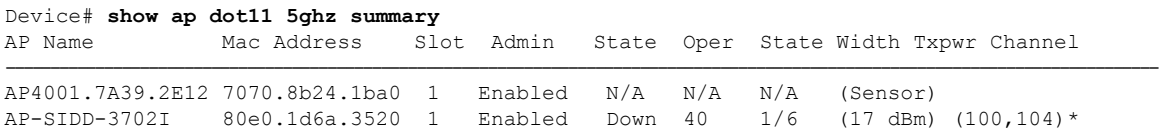